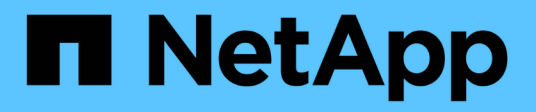

### **Determine whether SMB sessions are continuously available**

ONTAP 9

NetApp September 18, 2024

This PDF was generated from https://docs.netapp.com/us-en/ontap/smb-hyper-v-sql/display-sessiontask.html on September 18, 2024. Always check docs.netapp.com for the latest.

# **Table of Contents**

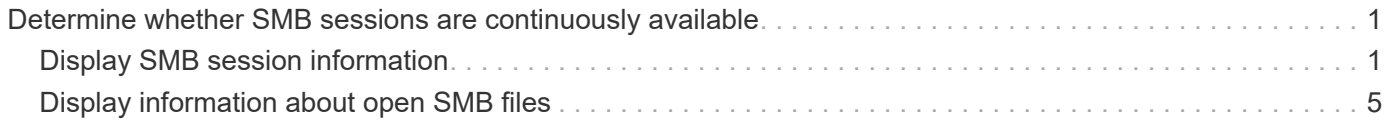

## <span id="page-2-0"></span>**Determine whether SMB sessions are continuously available**

### <span id="page-2-1"></span>**Display SMB session information**

You can display information about established SMB sessions, including the SMB connection and session ID and the IP address of the workstation using the session. You can display information about the session's SMB protocol version and continuously available protection level, which helps you to identify whether the session supports nondisruptive operations.

### **About this task**

You can display information for all of the sessions on your SVM in summary form. However, in many cases, the amount of output that is returned is large. You can customize what information is displayed in the output by specifying optional parameters:

• You can use the optional -fields parameter to display output about the fields you choose.

You can enter -fields ? to determine what fields you can use.

- You can use the -instance parameter to display detailed information about established SMB sessions.
- You can use the -fields parameter or the -instance parameter either alone or in combination with other optional parameters.

### **Steps**

1. Perform one of the following actions:

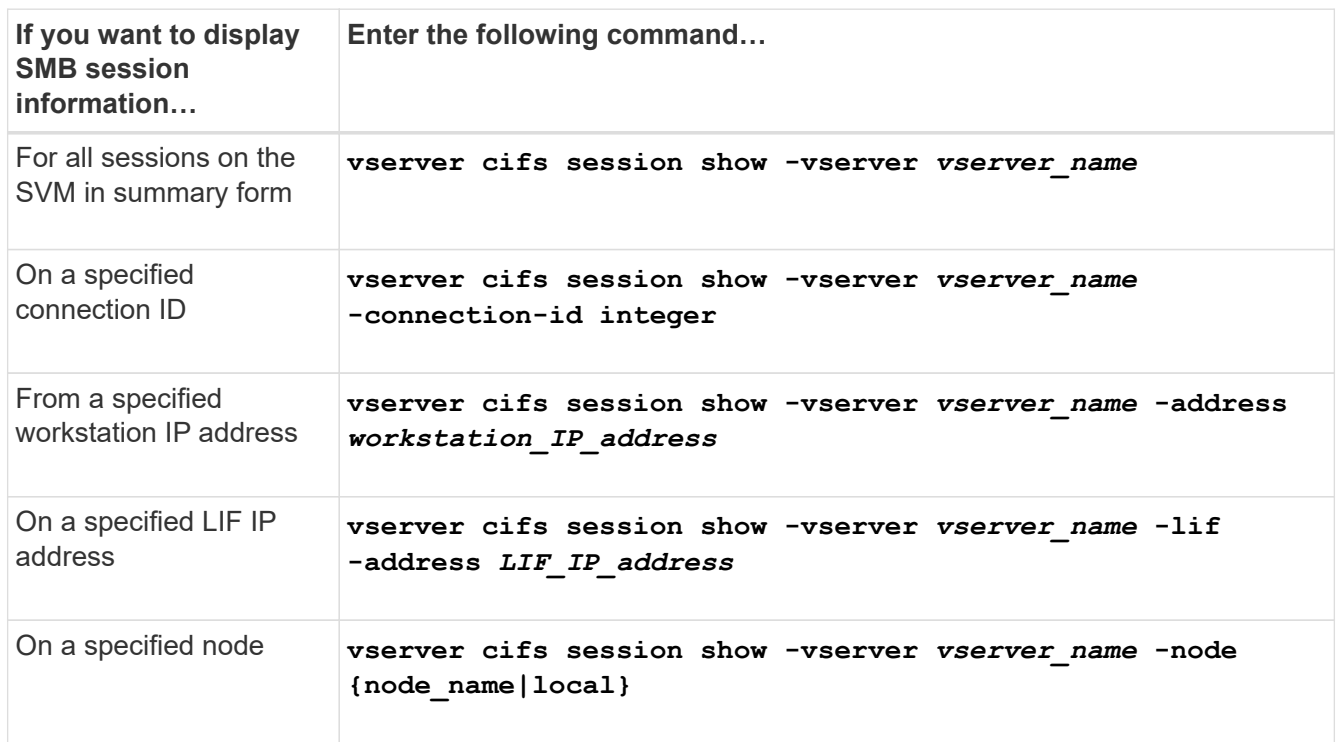

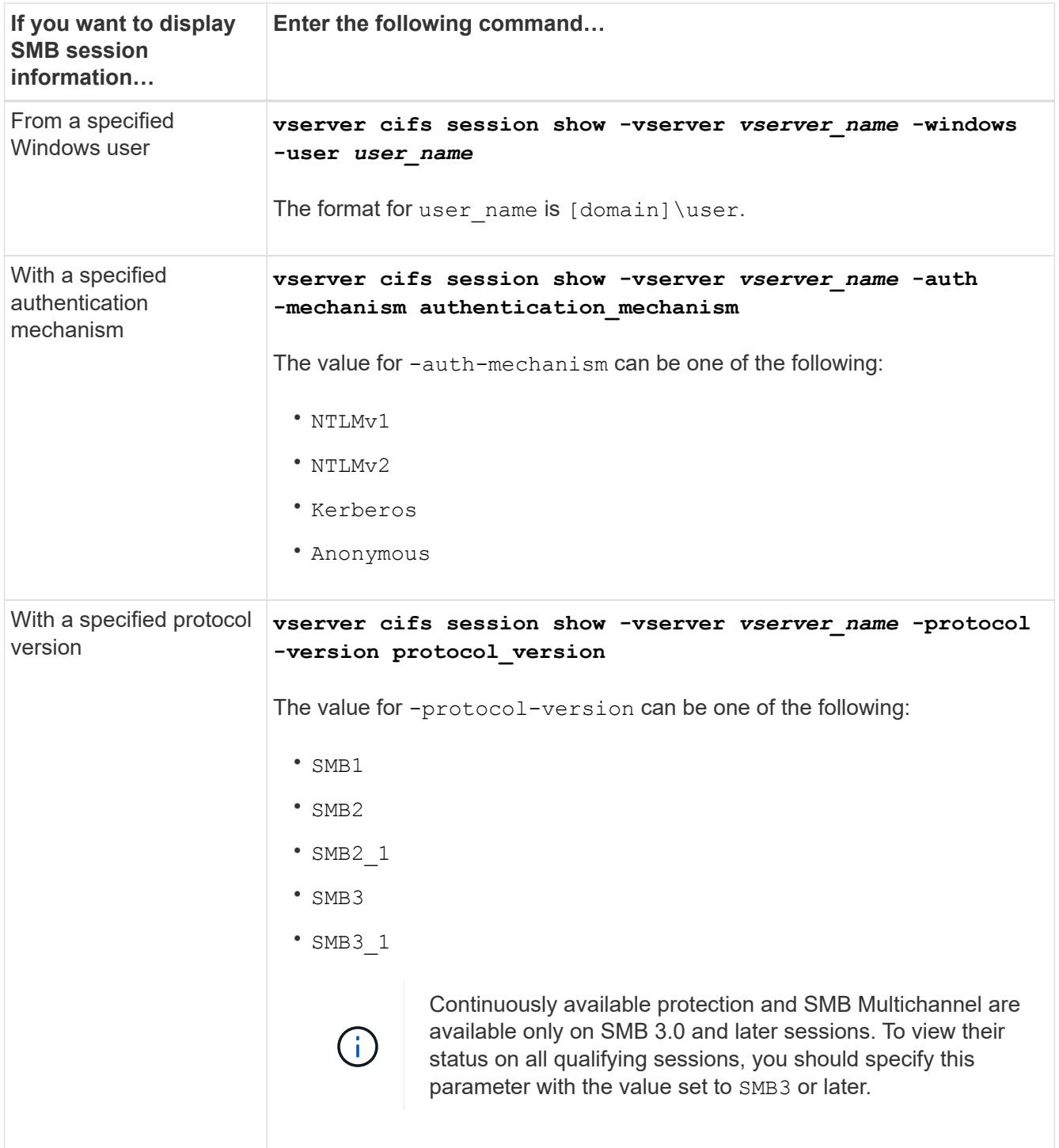

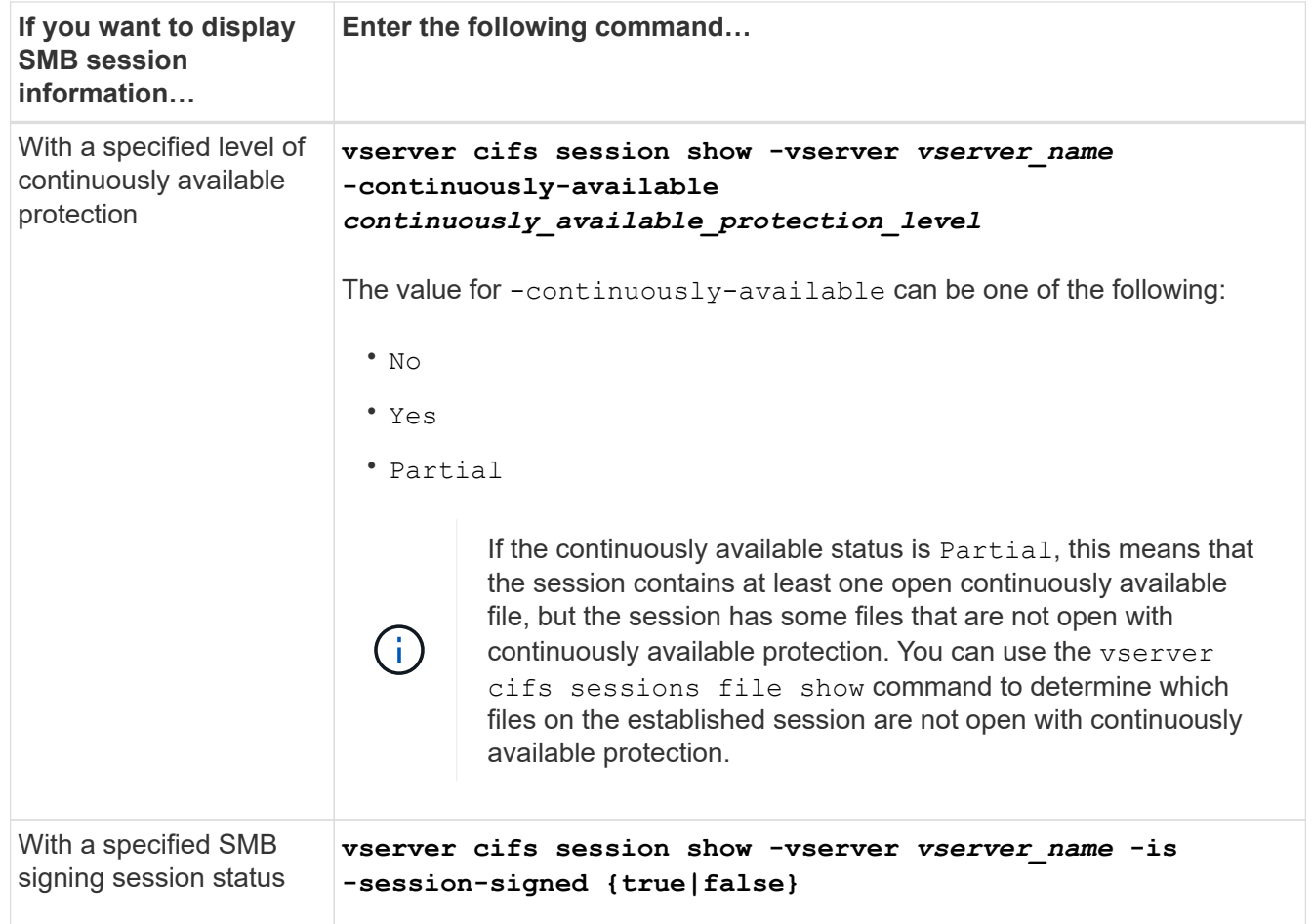

### **Examples**

The following command displays session information for the sessions on SVM vs1 established from a workstation with IP address 10.1.1.1:

```
cluster1::> vserver cifs session show -address 10.1.1.1
Node: node1
Vserver: vs1
Connection Session Connection Session Connection Session
ID ID Workstation Windows User Files Time
---------- ------- ---------------- ------------- ------- ------------
3151272279,
3151272280,
3151272281 1 10.1.1.1 DOMAIN\joe 2 23s
```
The following command displays detailed session information for sessions with continuously available protection on SVM vs1. The connection was made by using the domain account.

cluster1::> vserver cifs session show -instance -continuously-available Yes

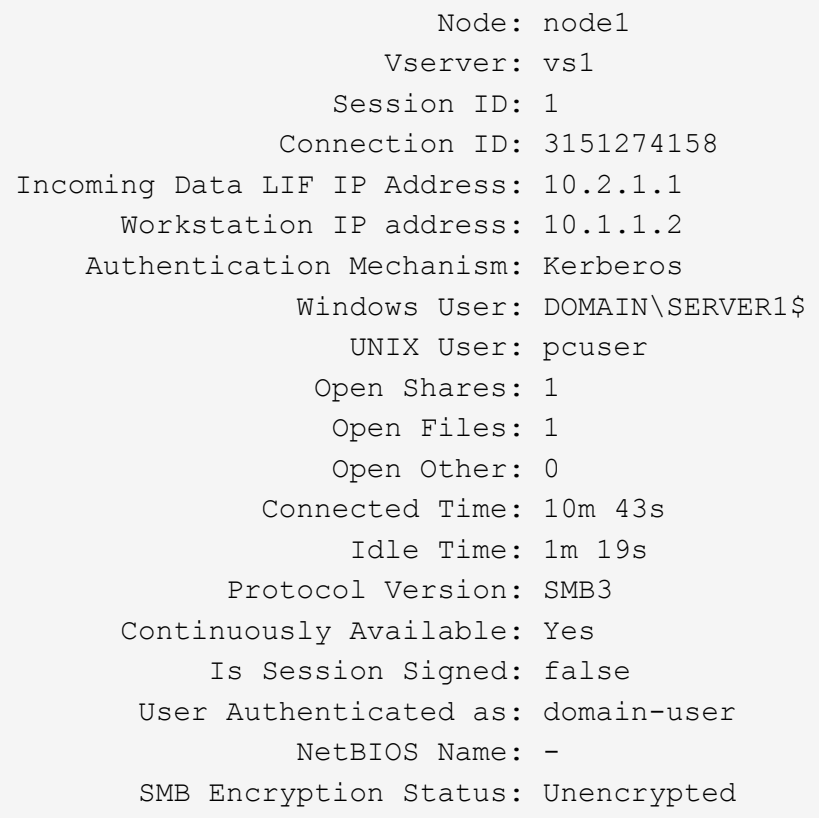

The following command displays session information on a session using SMB 3.0 and SMB Multichannel on SVM vs1. In the example, the user connected to this share from an SMB 3.0 capable client by using the LIF IP address; therefore, the authentication mechanism defaulted to NTLMv2. The connection must be made by using Kerberos authentication to connect with continuously available protection.

cluster1::> vserver cifs session show -instance -protocol-version SMB3 Node: node1 Vserver: vs1 Session ID: 1 \*\*Connection IDs: 3151272607,31512726078,3151272609 Connection Count: 3\*\* Incoming Data LIF IP Address: 10.2.1.2 Workstation IP address: 10.1.1.3 Authentication Mechanism: NTLMv2 Windows User: DOMAIN\administrator UNIX User: pcuser Open Shares: 1 Open Files: 0 Open Other: 0 Connected Time: 6m 22s Idle Time: 5m 42s Protocol Version: SMB3 Continuously Available: No Is Session Signed: false User Authenticated as: domain-user NetBIOS Name: -SMB Encryption Status: Unencrypted

### <span id="page-6-0"></span>**Display information about open SMB files**

You can display information about open SMB files, including the SMB connection and session ID, the hosting volume, the share name, and the share path. You can also display information about the continuously available protection level of a file, which is helpful in determining whether an open file is in a state that supports nondisruptive operations.

### **About this task**

You can display information about open files on an established SMB session. The displayed information is useful when you need to determine SMB session information for particular files within an SMB session.

For example, if you have an SMB session where some of the open files are open with continuously available protection and some are not open with continuously available protection (the value for the -continuously -available field in vserver cifs session show command output is Partial), you can determine which files are not continuously available by using this command.

You can display information for all open files on established SMB sessions on storage virtual machines (SVMs) in summary form by using the vserver cifs session file show command without any optional parameters.

However, in many cases, the amount of output returned is large. You can customize what information is displayed in the output by specifying optional parameters. This can be helpful when you want to view information for only a small subset of open files.

• You can use the optional -fields parameter to display output on the fields you choose.

You can use this parameter either alone or in combination with other optional parameters.

• You can use the -instance parameter to display detailed information about open SMB files.

You can use this parameter either alone or in combination with other optional parameters.

#### **Steps**

1. Perform one of the following actions:

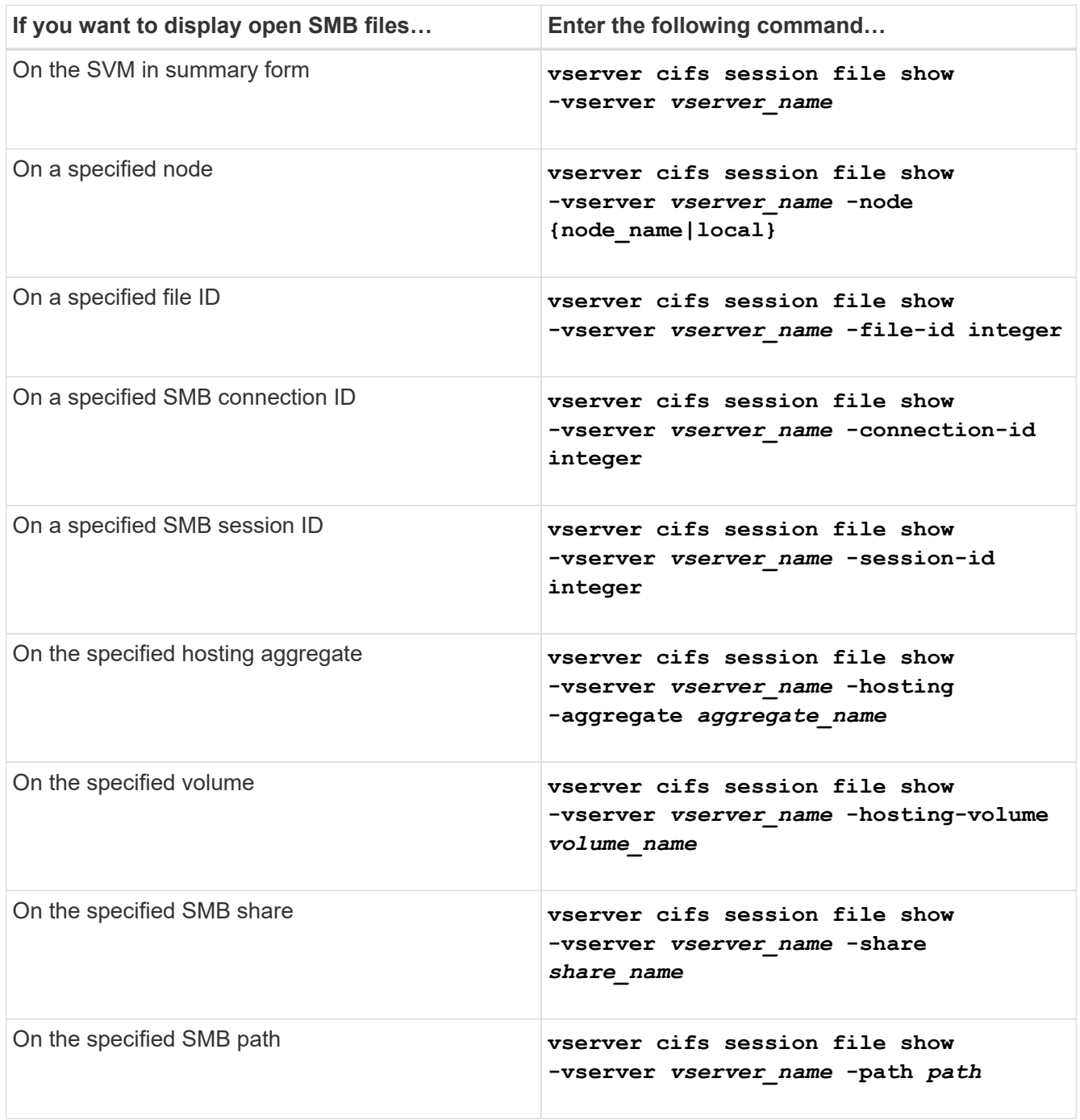

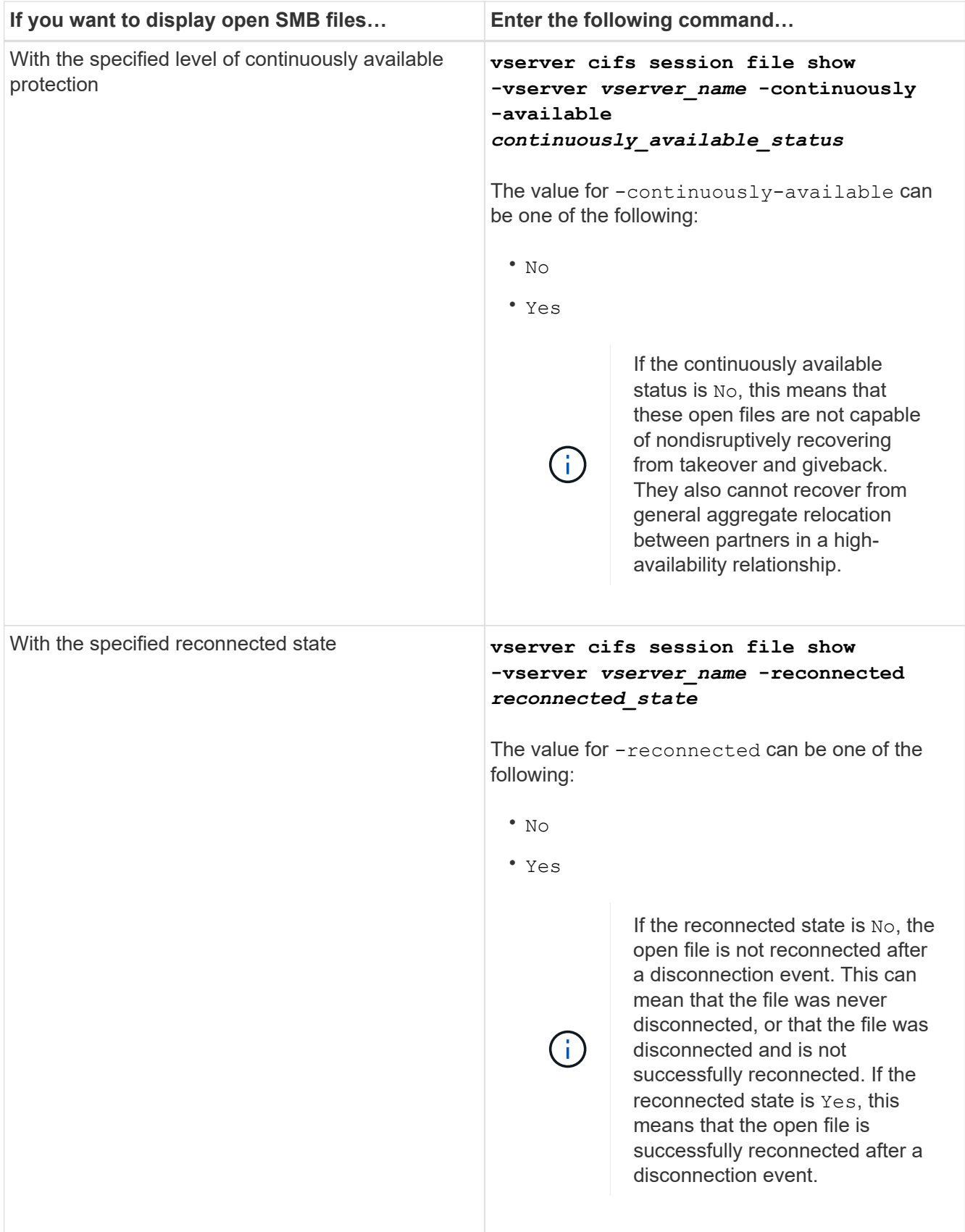

There are additional optional parameters that you can use to refine the output results. See the man page for more information.

### **Examples**

The following example displays information about open files on SVM vs1:

```
cluster1::> vserver cifs session file show -vserver vs1
Node: node1
Vserver: vs1
Connection: 3151274158
Session: 1
File File Open Hosting Continuously
ID Type Mode Volume Share Available
------- --------- ---- --------- ----------- ------------
41 Regular r data data Yes
Path: \mytest.rtf
```
The following example displays detailed information about open SMB files with file ID 82 on SVM vs1:

```
cluster1::> vserver cifs session file show -vserver vs1 -file-id 82
-instance
                     Node: node1
                 Vserver: vs1
                  File ID: 82
           Connection ID: 104617
               Session ID: 1
                File Type: Regular
                Open Mode: rw
Aggregate Hosting File: aggr1
    Volume Hosting File: data1
              CIFS Share: data1
  Path from CIFS Share: windows\win8\test\test.txt
              Share Mode: rw
             Range Locks: 1
Continuously Available: Yes
             Reconnected: No
```
### **Copyright information**

Copyright © 2024 NetApp, Inc. All Rights Reserved. Printed in the U.S. No part of this document covered by copyright may be reproduced in any form or by any means—graphic, electronic, or mechanical, including photocopying, recording, taping, or storage in an electronic retrieval system—without prior written permission of the copyright owner.

Software derived from copyrighted NetApp material is subject to the following license and disclaimer:

THIS SOFTWARE IS PROVIDED BY NETAPP "AS IS" AND WITHOUT ANY EXPRESS OR IMPLIED WARRANTIES, INCLUDING, BUT NOT LIMITED TO, THE IMPLIED WARRANTIES OF MERCHANTABILITY AND FITNESS FOR A PARTICULAR PURPOSE, WHICH ARE HEREBY DISCLAIMED. IN NO EVENT SHALL NETAPP BE LIABLE FOR ANY DIRECT, INDIRECT, INCIDENTAL, SPECIAL, EXEMPLARY, OR CONSEQUENTIAL DAMAGES (INCLUDING, BUT NOT LIMITED TO, PROCUREMENT OF SUBSTITUTE GOODS OR SERVICES; LOSS OF USE, DATA, OR PROFITS; OR BUSINESS INTERRUPTION) HOWEVER CAUSED AND ON ANY THEORY OF LIABILITY, WHETHER IN CONTRACT, STRICT LIABILITY, OR TORT (INCLUDING NEGLIGENCE OR OTHERWISE) ARISING IN ANY WAY OUT OF THE USE OF THIS SOFTWARE, EVEN IF ADVISED OF THE POSSIBILITY OF SUCH DAMAGE.

NetApp reserves the right to change any products described herein at any time, and without notice. NetApp assumes no responsibility or liability arising from the use of products described herein, except as expressly agreed to in writing by NetApp. The use or purchase of this product does not convey a license under any patent rights, trademark rights, or any other intellectual property rights of NetApp.

The product described in this manual may be protected by one or more U.S. patents, foreign patents, or pending applications.

LIMITED RIGHTS LEGEND: Use, duplication, or disclosure by the government is subject to restrictions as set forth in subparagraph (b)(3) of the Rights in Technical Data -Noncommercial Items at DFARS 252.227-7013 (FEB 2014) and FAR 52.227-19 (DEC 2007).

Data contained herein pertains to a commercial product and/or commercial service (as defined in FAR 2.101) and is proprietary to NetApp, Inc. All NetApp technical data and computer software provided under this Agreement is commercial in nature and developed solely at private expense. The U.S. Government has a nonexclusive, non-transferrable, nonsublicensable, worldwide, limited irrevocable license to use the Data only in connection with and in support of the U.S. Government contract under which the Data was delivered. Except as provided herein, the Data may not be used, disclosed, reproduced, modified, performed, or displayed without the prior written approval of NetApp, Inc. United States Government license rights for the Department of Defense are limited to those rights identified in DFARS clause 252.227-7015(b) (FEB 2014).

### **Trademark information**

NETAPP, the NETAPP logo, and the marks listed at<http://www.netapp.com/TM>are trademarks of NetApp, Inc. Other company and product names may be trademarks of their respective owners.